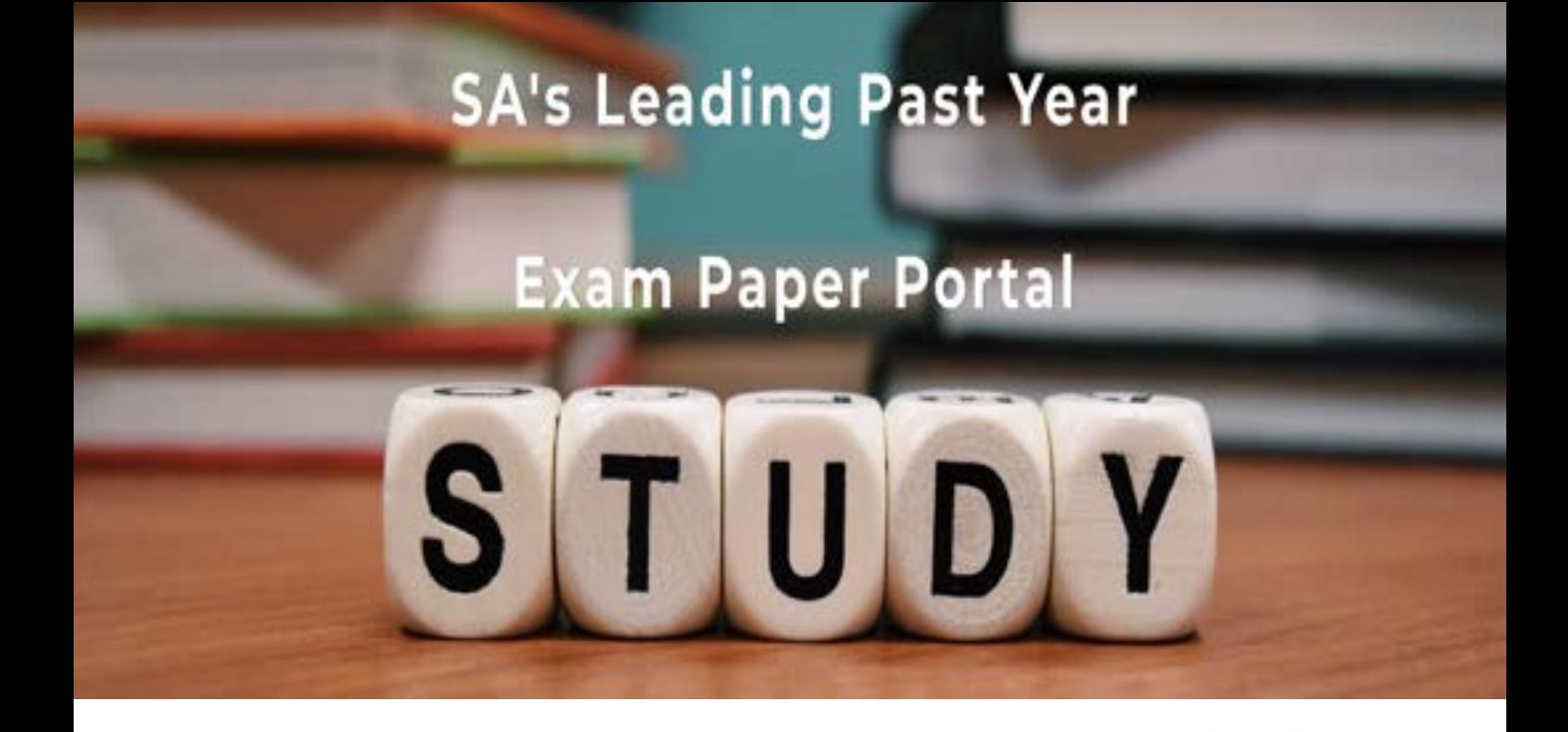

You have Downloaded, yet Another Great Resource to assist you with your Studies  $\odot$ 

Thank You for Supporting SA Exam Papers

Your Leading Past Year Exam Paper Resource Portal

Visit us @ www.saexampapers.co.za

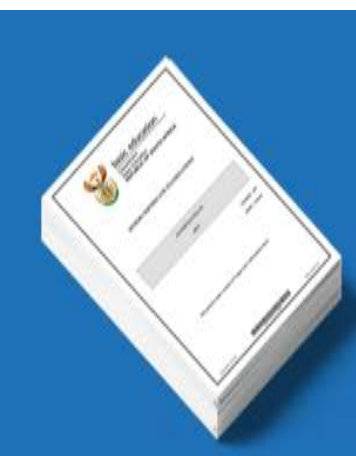

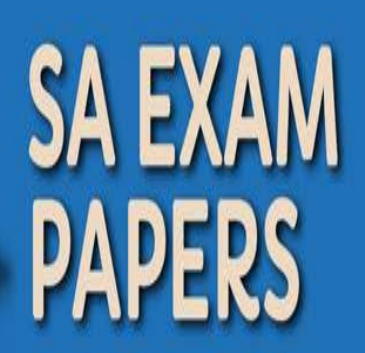

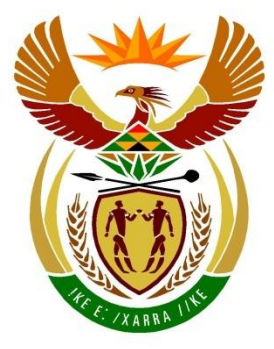

# basic education

Department: **Basic Education REPUBLIC OF SOUTH AFRICA** 

# **SENIORSERTIFIKAAT-EKSAMEN/ NASIONALE SENIORSERTIFIKAAT-EKSAMEN**

# **REKENAARTOEPASSINGSTEGNOLOGIE V1**

**2019**

**PUNTE: 180**

**TYD: 3 uur**

**Hierdie vraestel bestaan uit 16 bladsye, 'n HTML-merkersblad, 'n toevoermasker-karakterblad en 'n aparte inligtingsblad.**

#### **INSTRUKSIES EN INLIGTING**

- 1. As gevolg van die aard van hierdie praktiese eksamen is dit belangrik om daarop te let dat, selfs as jy die eksamen vroeg klaarmaak, jy NIE toegelaat sal word om die eksamenlokaal te verlaat voordat al die administratiewe funksies wat met die eksamen geassosieer word, gefinaliseer is NIE. Gedurende die eksamen sal die normale reëls oor die verlating van die eksamenlokaal geld.
- 2. As jy op die netwerk werk, of die datalêers vooraf gelaai is, moet jy die instruksies volg wat deur die toesighouer/onderwyser gegee word. Anders sal die toesighouer 'n CD/DVD/geheueskyf ('flash drive') met al die lêers wat vir die eksamen benodig word, aan jou gee. Indien 'n CD/DVD/geheueskyf ('flash drive') aan jou uitgereik is, moet jy jou sentrumnommer en eksamennommer op die CD/DVD/geheueskyf ('flash drive') skryf.
- 3. Aan die einde van die eksamen moet jy die CD/DVD/geheueskyf ('flash drive') inlewer wat deur die toesighouer aan jou gegee is, met AL jou antwoordlêers daarop gestoor, OF jy moet seker maak dat AL jou antwoordlêers op die netwerk/rekenaar gestoor is, soos wat deur die toesighouer/onderwyser aan jou verduidelik is.
- 4. Maak absoluut seker dat al die lêers gelees kan word. MOENIE onnodige lêers/lêergidse stoor NIE **en MOENIE duplikaat-antwoordlêers/-lêergidse inlewer NIE. MOENIE enige oorspronklike lêers waarop jy nie gewerk het nie, verwyder NIE.**
- 5. Die inligtingsblad wat saam met die vraestel verskaf word, **MOET NA AFLOOP VAN DIE DRIE-UUR-EKSAMENSESSIE INGEVUL WORD**. Lewer dit aan die einde van die eksamen by die toesighouer in.
- 6. 'n Kopie van die meesterlêers ('master files') sal by die toesighouer beskikbaar wees. Indien daar enige probleme met 'n lêer is, mag jy die toesighouer vir 'n ander kopie vra.
- 7. Hierdie vraestel bestaan uit SEWE vrae. Beantwoord AL die vrae.
- 8. Lees deur elke vraag voordat jy dit beantwoord of die probleem oplos. MOENIE meer doen as wat die vraag vereis NIE.
- 9. Maak seker dat jy elke dokument stoor deur die lêernaam wat in die vraestel gegee word, te gebruik. Stoor jou werk gereeld as 'n voorsorgmaatreël teen moontlike kragonderbrekings.
- 10. Jy mag GEEN hulpbronmateriaal gebruik NIE.
- 11. Akkuraatheid sal in berekening gebring word, bv. indien 'n vraag vereis dat die antwoord in sel F3 in 'n sigblad moet wees, en jy voer die antwoord in sel G4 in, sal dit NIE nagesien word NIE.
- 12. Maak seker dat die streeksinstellings ('regional settings') op 'South Africa' ingestel is en dat datum- en tydinstellings, nommerinstellings en geldeenheidsinstellings ('currency settings') korrek ingestel is.
- 13. Vir alle woordverwerkingsvrae moet jy die taal op 'English (South Africa)' stel. Neem aan dat die papiergrootte A4 Portret ('Portrait') is, tensy anders aangedui. Gebruik sentimeters as meeteenheid.
- 14. Formules en/of funksies moet vir ALLE berekeninge in sigbladvrae gebruik word. Gebruik absolute selverwysings slegs waar nodig, om seker te maak dat formules korrek is wanneer jy dit na ander selle in 'n sigblad kopieer.
	- **LET WEL:** Alle formules en/of funksies moet só ingevoeg word dat die korrekte resultate steeds verkry sal word, selfs as veranderinge aan die bestaande data gemaak word.
- 15. Jy mag NIE 'n woordverwerkingsprogram soos Word gebruik om die HTMLvraag te beantwoord NIE.
- 16. Die eksamenlêergids/CD/DVD/geheueskyf ('flash drive') wat jy saam met hierdie vraestel ontvang, bevat die lêers wat hieronder aangedui word. Maak seker dat jy al die lêers het voordat jy met hierdie eksamen begin.

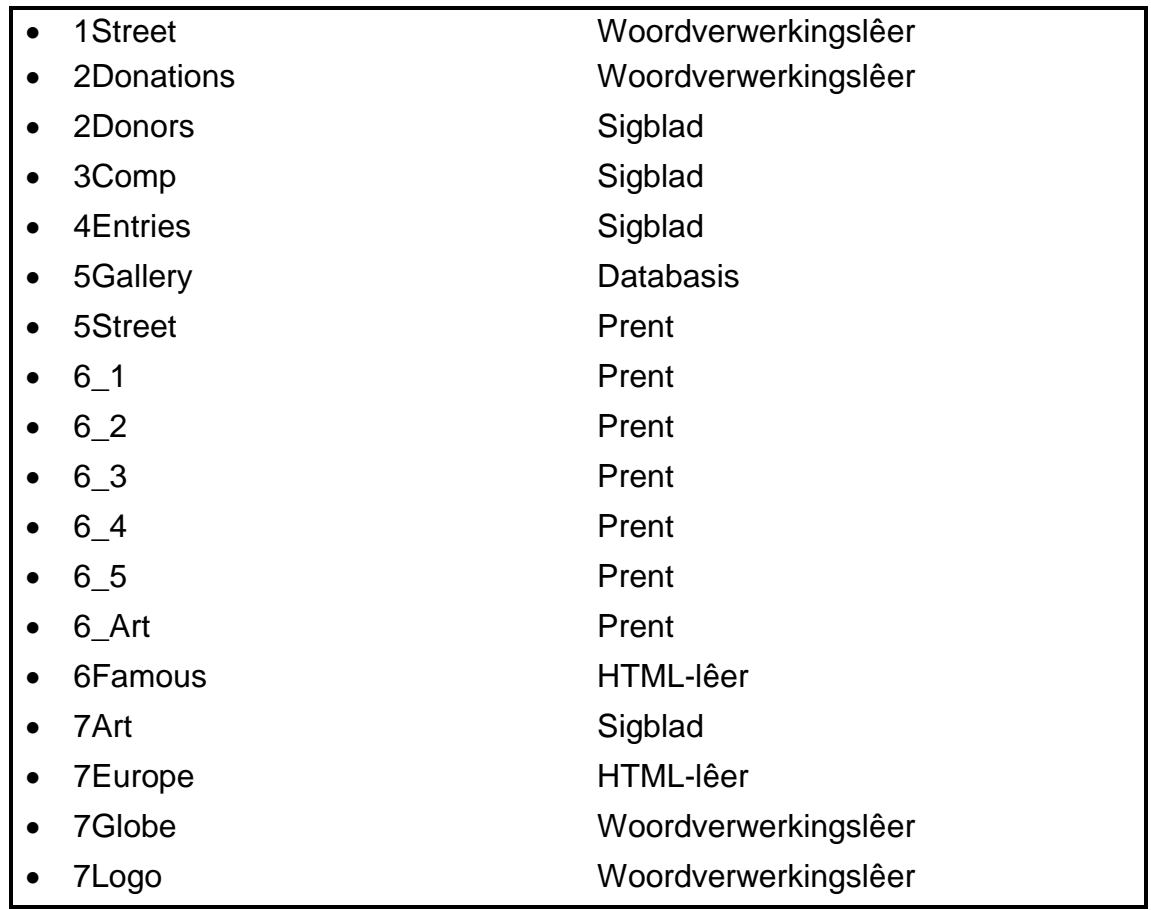

#### **SCENARIO**

Die kunskomitee in jou woonbuurt wil kuns gebruik om die strate te versier. Jy is gevra om hulle inligting oor straatkuns te gee.

#### **VRAAG 1: WOORDVERWERKING**

Maak die **1Street**-woordverwerkingsdokument, wat inligting oor straatkuns bevat, oop en voeg jou eksamennommer in die bladsyboskrif ('header') of bladsyonderskif ('footer') in.

1.1 Verander die voorblad ('cover page') soos volg:

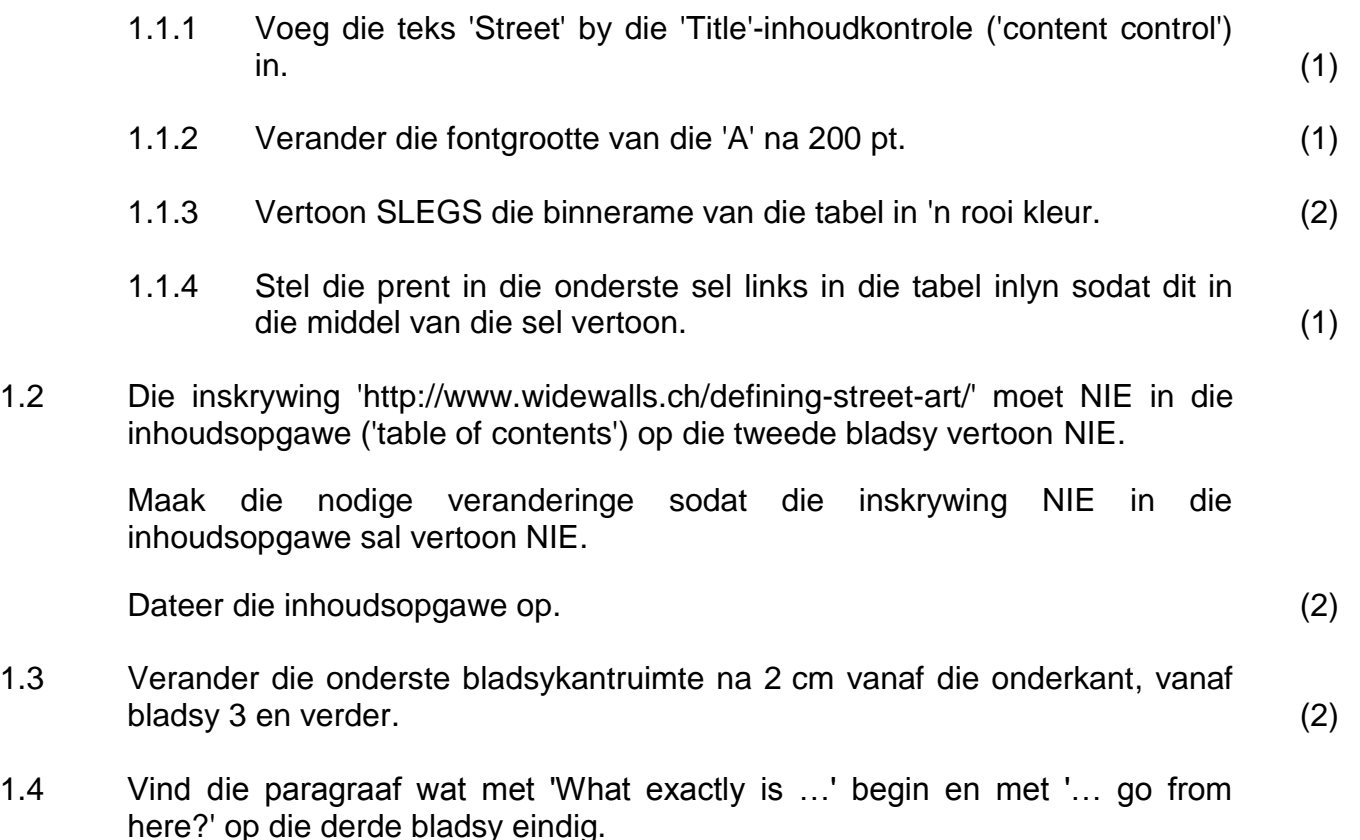

- 1.4.1 Verander die paragraaf se lynspasiëring na ten minste 20 pt ('20 pt at least'). (2)
- 1.4.2 Verander die inkeping ('indentation') om soos volg te vertoon:

 $\textbf{1} + \textbf{2} + \textbf{1} + \textbf{3} + \textbf{1} + \textbf{4} + \textbf{1} + \textbf{5} + \textbf{1} + \textbf{6} + \textbf{1} + \textbf{7} + \textbf{1} + \textbf{8} + \textbf{1} + \textbf{9} + \textbf{1} + \textbf{10} + \textbf{1} + \textbf{11} + \textbf{1} + \textbf{12} + \textbf{1} + \textbf{13} + \textbf{1} + \textbf{14} + \textbf{1} + \textbf{13} + \textbf{13} + \textbf{13} + \text$  $\left| \cdot \right|$ What exactly is the question we are facing here? How would it be possible to define street art? It could be argued that it is a question for art historians or cultural theorists. However, the first group of thinkers seems to be in need of a temporal distance – there has to  $\begin{bmatrix} (2) \\ (3) \end{bmatrix}$ 

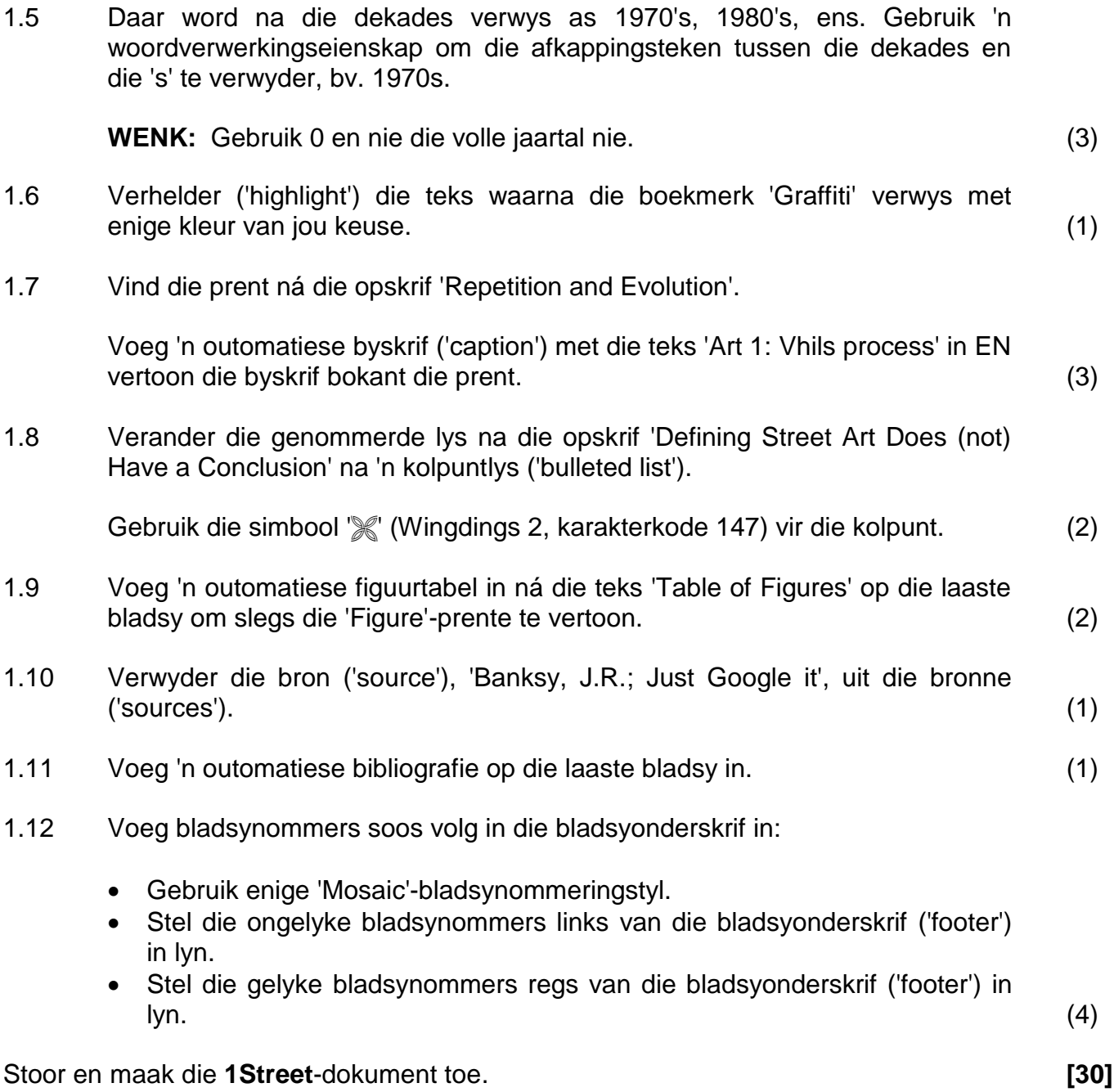

## **VRAAG 2: WOORDVERWERKING**

Maak die **2Donations**-woordverwerkingsdokument, wat inligting bevat oor skenkings vir kuns wat deur Banksy geskep is, oop en voeg jou eksamennommer in die bladsyboskrif ('header') of bladsyonderskif ('footer') in.

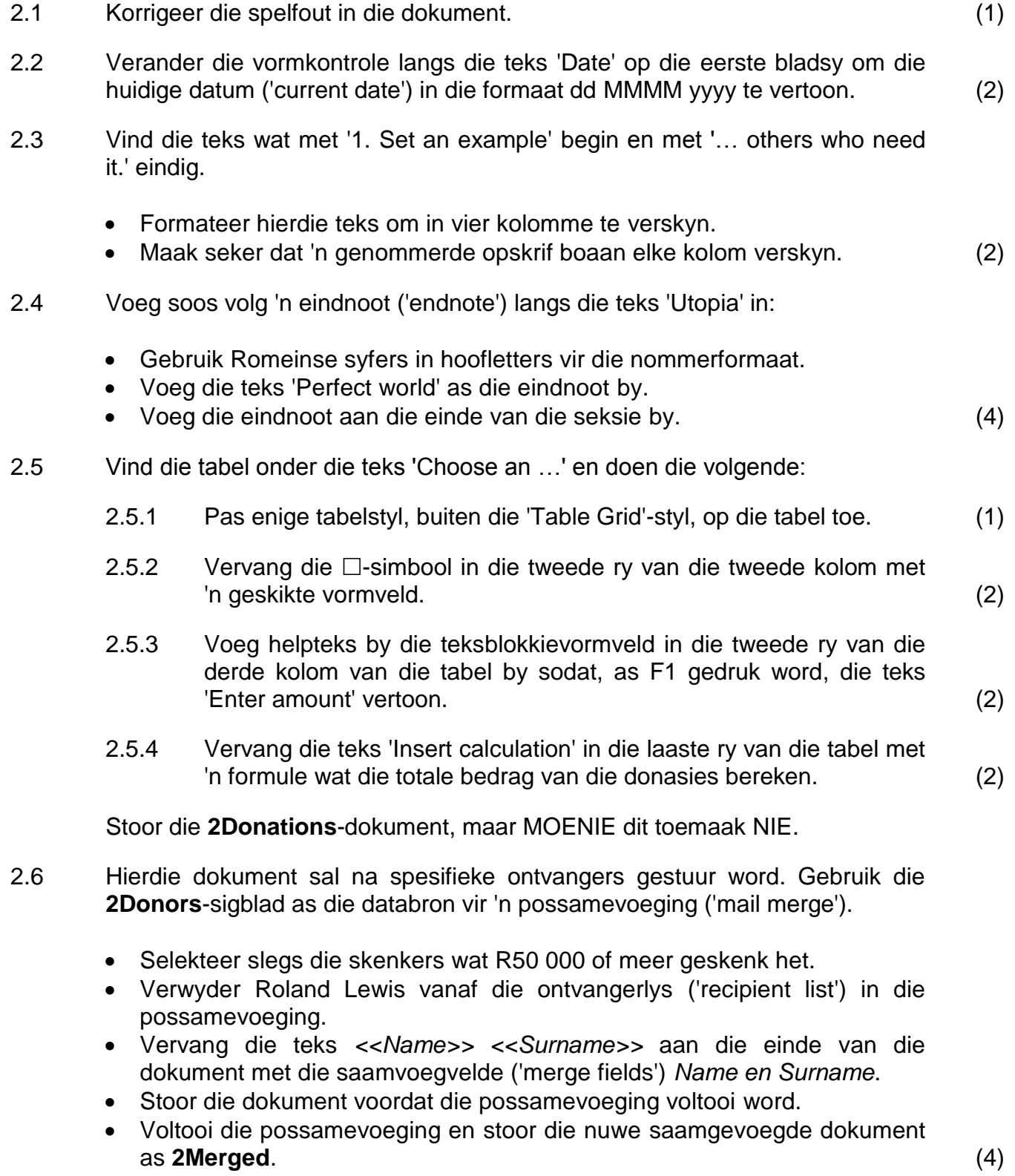

Stoor en maak die **2Donations**-dokument toe. **[20]**

# **VRAAG 3: SIGBLAD**

#### **LET WEL:**

- Gebruik formules en/of funksies vir ALLE berekeninge in die sigblad.
- Gebruik absolute selverwysings SLEGS waar nodig om seker te maak dat formules korrek is wanneer jy dit na ander selle in dieselfde kolom kopieer (afkopieer/'copy down').
- Voeg alle formules en/of funksies op só 'n manier in dat die korrekte resultate steeds verkry sal word, selfs al word veranderinge aan die bestaande data gemaak.
- Gebruik die toegekende spasie in die sigblad indien jy boublokke wil gebruik.

Jy is gevra om met die administrasie van die Street Art-kompetisie te help.

Maak die **3Comp**-sigblad oop.

Werk in die **Entries\_Inskrywings**-werkblad.

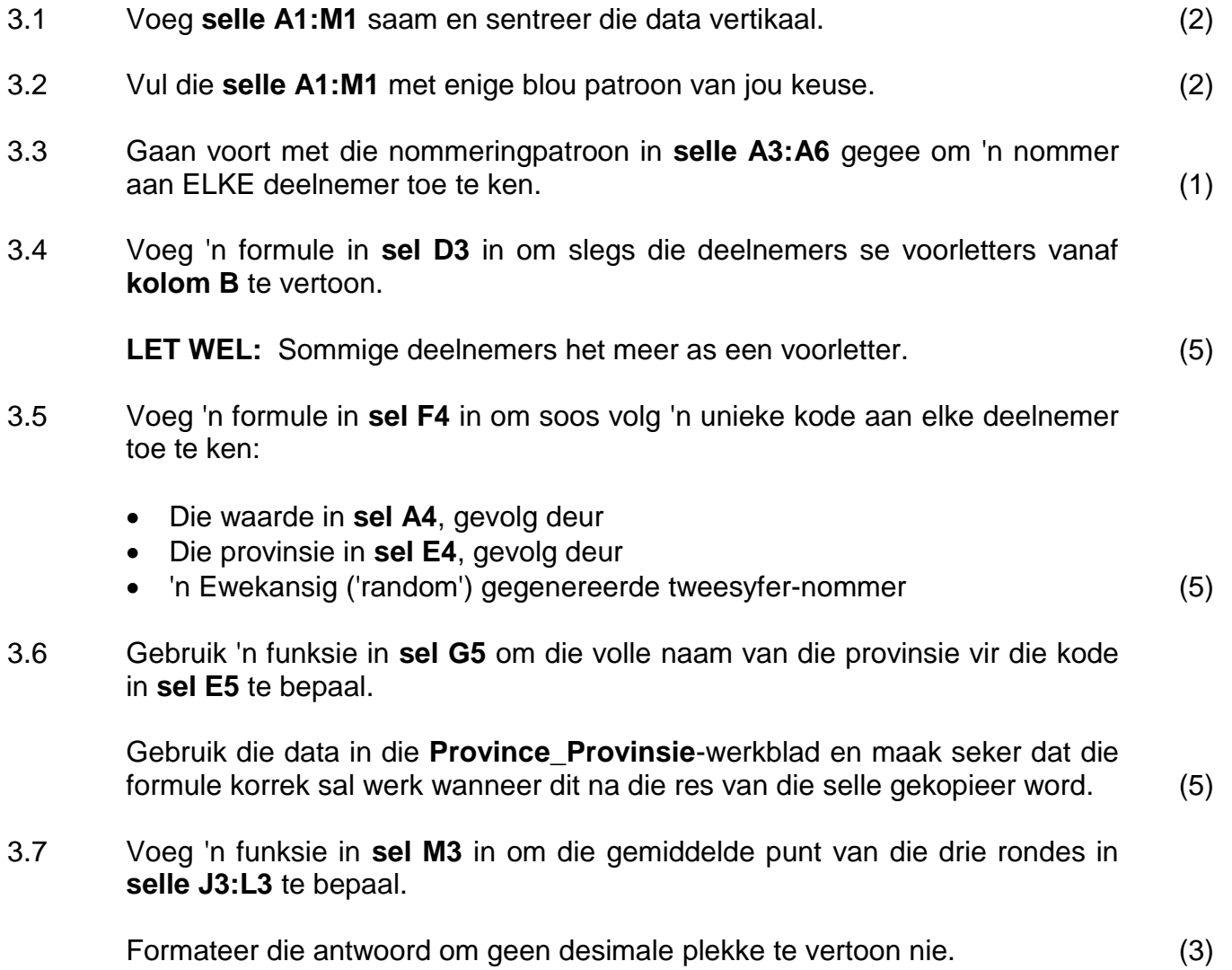

3.8 Die wenner van die kompetisie sal 31 dae ná die sluitingsdatum aangekondig word, bv. as die sluitingsdatum 30/07/2019 is, sal die aankondiging op 30/08/2019 gedoen word.

> Bepaal die datum in **sel P2** waarop die wenner aangekondig sal word deur die datum in **sel P1** en toepaslike DATE-funksies te gebruik. (4)

Werk in die **Subtotal**-werkblad.

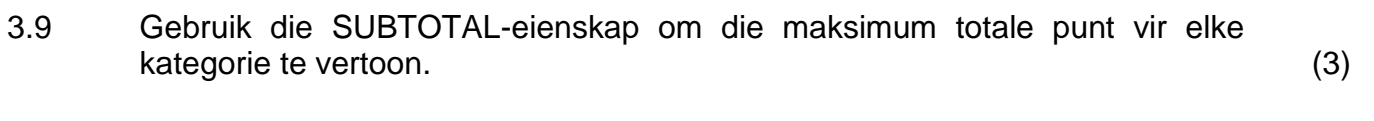

Stoor en maak die **3Comp**-sigblad toe. **[30]**

## **VRAAG 4: SIGBLAD**

#### **LET WEL:**

- Gebruik formules en/of funksies vir ALLE berekeninge in die sigblad.
- Gebruik absolute selverwysings SLEGS waar nodig om seker te maak dat formules korrek is wanneer jy dit na ander selle in dieselfde kolom kopieer (afkopieer/'copy down').
- Voeg alle formules en/of funksies op só 'n manier in dat die korrekte resultate steeds verkry sal word, selfs al word veranderinge aan die bestaande data gemaak.
- Gebruik die toegekende spasie in die sigblad indien jy boublokke wil gebruik.

Die organiseerder van die kompetisie wil graag 'n opsomming van die inligting van die kompetisie per provinsie hê.

Maak die **4Entries**-sigblad oop.

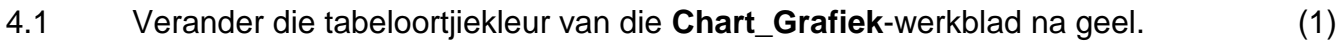

4.2 Ruil die volgorde van die twee werkblaaie om sodat die **Provinces\_Provinsies**-werkblad eerste verskyn. (1)

Werk in die **Provinces\_Provinsies**-werkblad.

- 4.3 Voeg 'n funksie in **sel M7** in om die getal inskrywings uit Limpopo (LP) (**kolom C**) te bepaal. (3)
- 4.4 Sorteer slegs die data in **selle L3:M11** in dalende orde volgens die provinsie. (2)
- 4.5 Gebruik 'n sigbladeienskap om enige skakering ('shading') toe te pas op al die selle wat data bevat wat meer as een keer in **kolom E** verskyn. (2)
- 4.6 Gebruik 'n formule in **kolom J** om die van ('surname') van die algehele wenner wat die hoogste totale punte (**kolom I**) bereik het, te vertoon.

Kopieer die formule af na die ander selle in **kolom J**. (7)

#### Werk in die **Chart\_Grafiek**-werkblad.

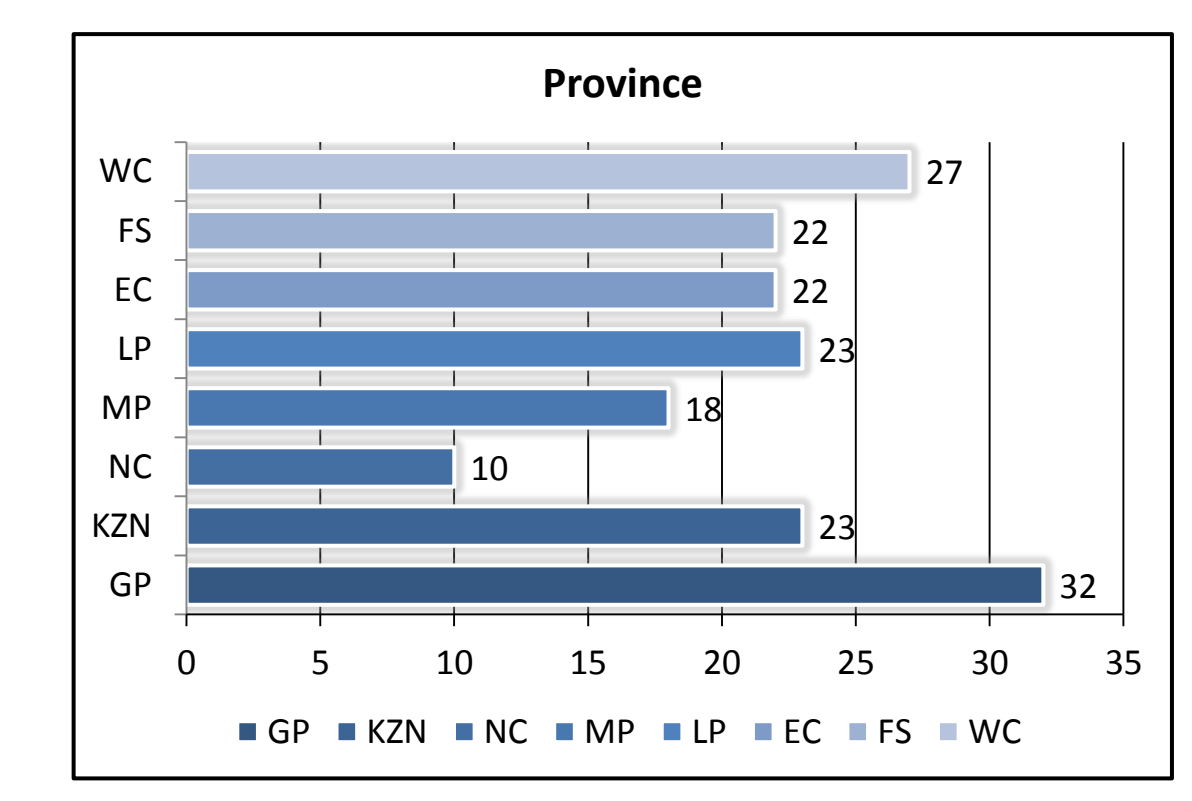

#### 4.7 Verander die grafiek om soos die een hieronder te vertoon.

## **LET WEL:**

- Verander die grafiek na 'n staafgrafiek.
- Verwyder die data van die provinsie met die kleinste getal inskrywings uit die grafiek. MOENIE die data uit die sigblad verwyder NIE.
- Pas enige gloei-effek ('glow effect') op die datareeks toe.
- Verander die gapingswydte ('gap width') na 50%.
- Verander die kleur van die hoof vertikale gidslyne ('major gridlines') na rooi. (5)

Stoor en maak die **4Entries**-dokument toe. **[21]**

# **VRAAG 5: DATABASIS**

Maak die **5Gallery**-databasis, wat besonderhede van galerye en uitstallings bevat, oop.

- 5.1 Maak die **tblExhibit**-tabel in Ontwerpaansig ('Design View') oop en doen die volgende:
	- 5.1.1 Verander die *City*-veldgrootte ('field size') na 50. (1)
	- 5.1.2 Verander die formaat ('format') van die *GalleryName*-veld om altyd die data in hoofletters te vertoon. (1)
	- 5.1.3 Die *PostCode*-veld moet altyd vier syfers bevat, bv. 0001, 0235, 1245.

Verander die *PostCode*-veld-eienskappe ('field properties') sodat dit altyd SLEGS vier syfers sal aanvaar en vertoon. (3)

5.1.4 Die voorraad in die galery moet vir 25% meer as die totale waarde van die voorraad (*TotalValue*) verseker word.

> Voeg 'n nuwe veld met die naam *'Insure'* met 'n berekende datatipe ('calculated data type') in om die versekerde waarde van die voorraad te bepaal.

**LET WEL:** Ignoreer die formaat van die nuwe veld. (5)

Stoor en maak die **tblExhibit**-tabel toe.

- 5.2 Skep 'n vorm ('form') met die naam **frm5\_2**, soos volg:
	- Baseer die vorm op die **qry5\_2**-navraag.
	- Sluit al die velde van die navraag in.
	- Verander die opskrif in die vormboskrif ('form header') na 'Street Art'.
	- Voeg die **5Street**-prent, gevind in jou eksamenlêergids, as die agtergrond van die vorm in.
	- Sorteer die data in die vorm alfabeties volgens die *GalleryName*-veld.

Stoor en maak die **frm5\_2**-vorm toe. (8)

5.3 Maak die **qry5\_3**-navraag ('query') in Ontwerpaansig ('Design View') oop.

Verander die navraag sodat die totale voorraadwaarde van al die galerye in elke provinsie soos volg vertoon word:

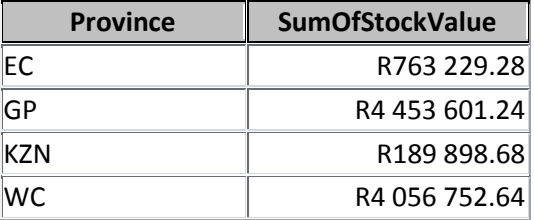

**LET WEL:** MOENIE enige rekords insluit, waar die provinsie nie aangedui is NIE.

Stoor en maak die **qry5\_3***-*navraag toe. (3)

- 5.4 Maak die **qry5\_4**-navraag in Ontwerpaansig ('Design View') oop en verander die navraag om die volgende inligting te vertoon:
	- Vertoon slegs die *GalleryName-* en *NoInStock*-velde.
	- Vertoon slegs 'street art' waar die galery-naam die woord 'gallery' bevat EN waar die provinsie onbekend is.

Stoor en maak die **qry5\_4**-navraag toe. (7)

5.5 Maak die **qry5\_5**-navraag in Ontwerpaansig ('Design View') oop.

Galerye wat 150 of meer items in voorraad het, beplan om vir 30 dae 'n uitstalling te hou.

- Voeg 'n berekende veld met die naam *End* by om die datum te bepaal wanneer die uitstalling behoort te eindig.
- Vertoon slegs galerye in Johannesburg waar daar meer as 150 items in voorraad is.
- Vertoon slegs die galerye waar die datum waarop die uitstalling begin, in 2019 is.

Stoor en maak die **qry5\_5**-navraag toe. (8)

- 5.6 Maak die **rpt5\_6**-verslag ('report') in Ontwerpaansig ('Design View') oop en doen die volgende:
	- Verwyder die *Province-*groepering en enige ander verwysing na die *Province-*data of -etiket.
	- Voeg 'n funksie in die teksblokkie ('textbox') in die verslag-onderskrif ('report footer') in om die gemiddelde waarde van al die voorraad in die galerye te vertoon.

Stoor en maak die **rpt5\_6**-verslag toe. (4)

Stoor en maak die **5Gallery**-databasis toe. **[40]**

## **VRAAG 6: WEBONTWERP (HTML)**

'n Webblad is geskep om die top vyf straatkuns-kunswerke te vertoon.

Maak die onvolledige **6Famous**-webblad in 'n webblaaier en ook in 'n teks-/HTML-redigeerder oop. **Jy mag NIE 'n woordverwerkingsprogram soos Word gebruik om die HTML-vraag te beantwoord NIE.**

#### **LET WEL:**

- Vraagnommers word as kommentaar ('comments') by die kodering ingevoeg om aan te dui ongeveer waar die antwoord(e) ingevoeg moet word. MOENIE hierdie kommentaar uitvee NIE.
- 'n HTML-merkersblad is as verwysing aangeheg.

Jou finale webblad behoort soos die voorbeeld hieronder te lyk.

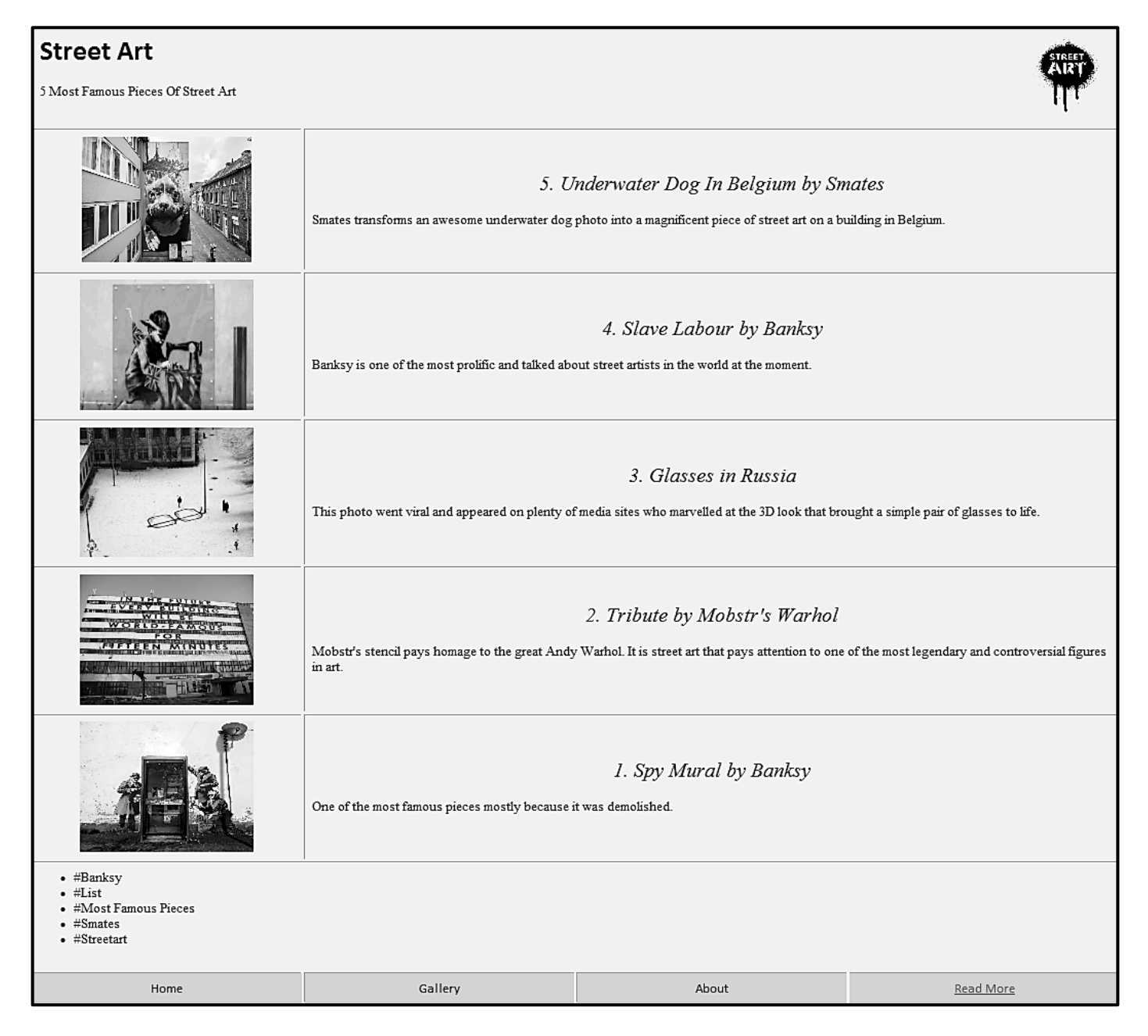

**LET WEL:** Gebruik die voorbeeld op die vorige bladsy om jou met hierdie vrae te help.

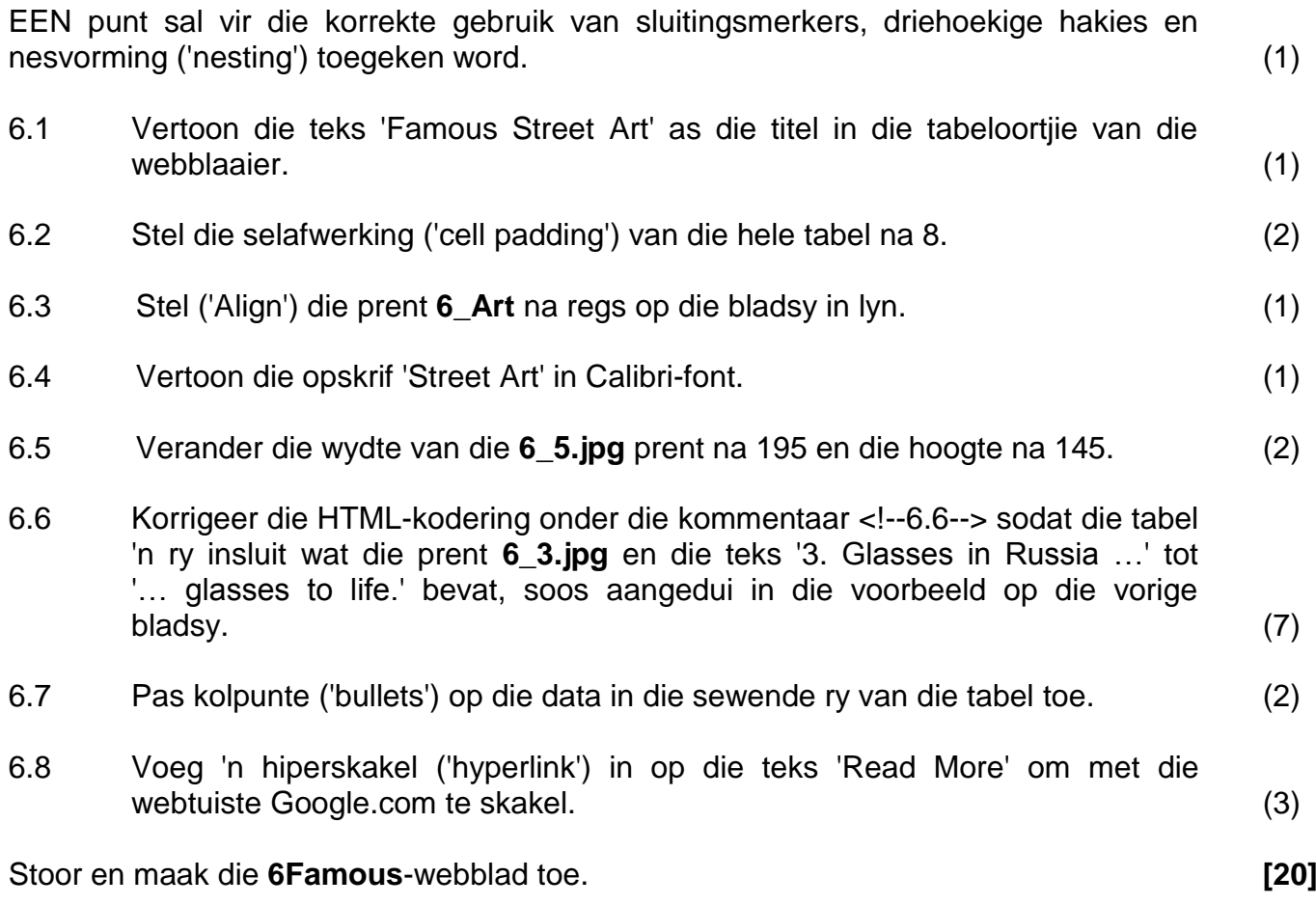

#### **VRAAG 7: ALGEMEEN**

Sommige dokumente in verband met straatkuns moet voltooi word.

7.1 Maak die **7Logo**-dokument oop.

Gebruik die prente wat in die dokument verskaf is om 'n logo te skep wat soos die een hieronder lyk.

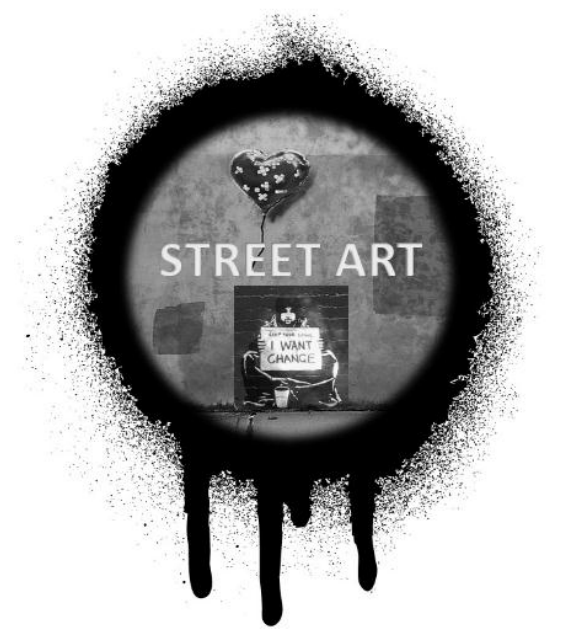

![](_page_15_Picture_133.jpeg)

gekoppel ('linked') wees. (2)

Stoor en maak die **7Globe**-dokument toe.

- 7.3 Die **7Art**-sigblad bevat inligting oor kunsuitstallings.
	- 7.3.1 'n Kunsgalery sal slegs vir 'n prys oorweeg word as hulle uitstallings voor of op die huidige datum ('current date') plaasvind EN as daar meer as 100 uitstallers is.

Voeg 'n funksie in **sel G3** in om te bepaal of 'n kunsgalery vir die prys kwalifiseer, of nie. Vertoon "TRUE" as 'n galery kwalifiseer.

**LET WEL:** Gebruik die datum wat in **sel I2** verskaf is. (5)

7.3.2 Die provinsie met die hoogste getal uitstallers sal 'n prys ontvang.

Bepaal watter provinsie die prys sal kry. Tik jou antwoord in **sel A1**.

#### **LET WEL:**

- Jy mag enige metode/toepassing gebruik om die finale antwoord te verkry.
- Maak seker dat jou finale antwoord in die **7Art**-dokument  $\blacksquare$ vertoon.  $\hspace{1.6cm}(1)$

Stoor en maak die **7Art**-dokument toe. **[19]**

**TOTAAL: 180**

#### *SS/NSS*

# **HTML-MERKERSBLAD ('HTML TAG SHEET')**

![](_page_17_Picture_503.jpeg)

![](_page_17_Picture_504.jpeg)

# **TOEVOERMASKER('INPUT MASK')-KARAKTERBLAD**

![](_page_18_Picture_142.jpeg)

*SS/NSS*

Eksamenplakker

**180**

## **REKENAARTOEPASSINGSTEGNOLOGIE V1 – 2019**

**INLIGTINGSBLAD** *(moet NA die 3 uur-sessie deur die kandidaat ingevul word*)

SENTRUMNOMMER

EKSAMENNOMMER\_\_\_\_\_\_\_\_\_\_\_\_\_\_\_\_\_\_\_\_\_\_\_\_\_\_\_\_\_\_\_\_\_\_\_\_\_\_\_\_\_\_\_\_\_\_\_\_\_\_\_\_\_\_\_\_\_\_\_

WERKSTASIENOMMER\_\_\_\_\_\_\_\_\_\_\_\_\_\_\_\_\_\_\_\_\_\_\_\_\_\_\_\_\_\_\_\_\_\_\_\_\_\_\_\_\_\_\_\_\_\_\_\_\_\_\_\_\_\_\_\_

![](_page_19_Picture_230.jpeg)

## LÊERGIDSNAAM \_\_\_\_\_\_\_\_\_\_\_\_\_\_\_\_\_\_\_\_\_\_\_\_\_\_\_\_\_\_\_\_\_\_\_\_\_\_\_\_\_\_\_\_\_\_\_\_\_\_\_\_\_\_\_\_\_\_\_\_\_

*Lêername is vir elke antwoord ingevul. Maak 'n regmerkie indien dit gestoor en/of gepoog is.*

![](_page_19_Picture_231.jpeg)

\_\_\_\_\_\_\_\_\_\_\_\_\_\_\_\_\_\_\_\_\_\_\_\_\_\_\_\_\_\_\_\_\_\_\_\_\_\_\_\_\_\_\_\_\_\_\_\_\_\_\_\_\_\_\_\_\_\_\_\_\_\_\_\_\_\_\_\_\_\_\_\_\_\_\_\_

\_\_\_\_\_\_\_\_\_\_\_\_\_\_\_\_\_\_\_\_\_\_\_\_\_\_\_\_\_\_\_\_\_\_\_\_\_\_\_\_\_\_\_\_\_\_\_\_\_\_\_\_\_\_\_\_\_\_\_\_\_\_\_\_\_\_\_\_\_\_\_\_\_\_\_\_

Kommentaar (*slegs vir kantoor/nasiener se gebruik)*